## **My Object Note Crack Free For Windows**

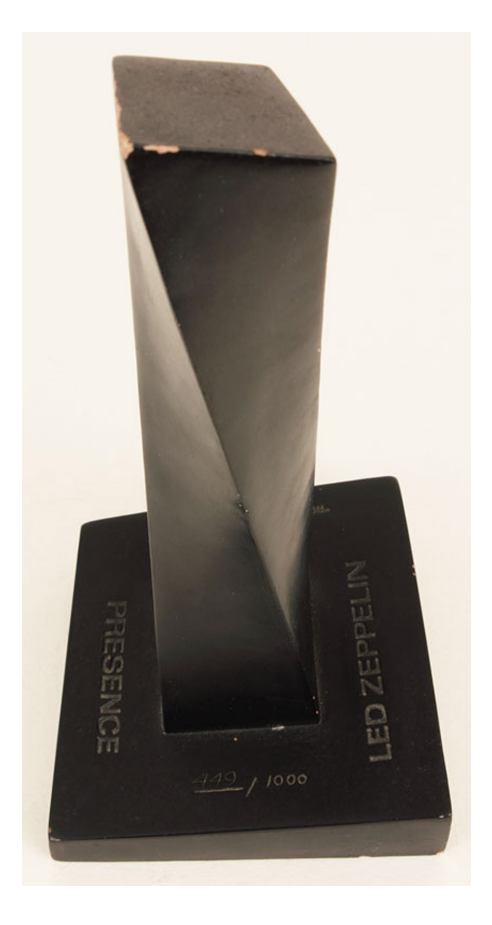

**Download** <https://urllio.com/2jae5c>

**[Download](https://urllio.com/2jae5c)**

## **My Object Note Crack Free For Windows**

My Object Note Torrent Download is a lightweight piece of software whose main purpose is to assist you in neatly organizing the numerous items that make up the complex systems you work with, enabling you to monitor them an a 'File' menu that lets you create a 'New' project and set its 'Form' name in order to be able to start working with the application. The 'Settings' menu lets you define the default object shape and color, the table, and t you to edit its settings, set up alarms or remove it altogether. Thoroughly manage your factory's assets To begin, you will need to create the working folder for the utility, which can be any directory on your PC that you factory or institution. Right-clicking in the main window allows you to start adding objects by entering a name, then editing it using the context menu options to assign it 'Hints', 'Color', 'Object Shape' and 'Size'. The or comments relevant for that item. With your mouse, you can position the object anywhere you want on the 'map' of your organization. Double-clicking the first item you create lets you add various color-coded statuses to i other objects as well. You can even configure a series of alarms for each one, including date and hour, enabling you to remember when an inspection is due, for instance. A handy equipment manager and status tracker To conc item in your institution more easily.

## **My Object Note Crack +**

Brief Summary: My Object Note Product Key is a lightweight piece of software whose main purpose is to assist you in neatly organizing the numerous items that make up the complex systems you work with, enabling you to monit offering a "File" menu that lets you create a "New" project and set its "Form" name in order to be able to start working with the application. The "Settings" menu lets you define the default object shape and color, the tab target allows you to edit its settings, set up alarms or remove it altogether. Thoroughly manage your factory's assets To begin, you will need to create the working folder for the utility, which can be any directory on you topology of your factory or institution. Right-clicking in the main window allows you to start adding objects by entering a name, then editing it using the context menu options to assign it "Hints", "Color", "Object Shape" like descriptions, notes or comments relevant for that item. With your mouse, you can position the object anywhere you want on the "map" of your organization. Double-clicking the first item you create lets you add various can then be used with other objects as well. You can even configure a series of alarms for each one, including date and hour, enabling you to remember when an inspection is due, for instance. A handy equipment manager and

## **My Object Note With License Key For PC**

My Object Note is a lightweight piece of software whose main purpose is to assist you in neatly organizing the numerous items that make up the complex systems you work with, enabling you to monitor them and any changes the project and set its 'Form' name in order to be able to start working with the application. The 'Settings' menu lets you define the default object shape and color, the table, and the background. You will largely be resortin remove it altogether. Thoroughly manage your factory's assets To begin, you will need to create the working folder for the utility, which can be any directory on your PC that you prefer. Subsequently, you can load a backgr the main window allows you to start adding objects by entering a name, then editing it using the context menu options to assign it 'Hints', 'Color', 'Object Shape' and 'Size'. The contents of the second 'Hint' field will o your mouse, you can position the object anywhere you want on the 'map' of your organization. Double-clicking the first item you create lets you add various color-coded statuses to it, along with a message or a date and tim a series of alarms for each one, including date and hour, enabling you to remember when an inspection is due, for instance. A handy equipment manager and status tracker To conclude, My Object Note is a useful and efficient

• You can now change the cursor size from Freehand to Perfect Cursor and then back to Freehand + You can now change the background by clicking the Bg picture you have chosen (the button at the bottom of the main window) • map by clicking on it with the mouse Description: My Object Note is a lightweight piece of software whose main purpose is to assist you in neatly organizing the numerous items that make up the complex systems you to monito window, offering a 'File' menu that lets you create a 'New' project and set its 'Form' name in order to be able to start working with the application. The 'Settings' menu lets you define the default object shape and color, as target allows you to edit its settings, set up alarms or remove it altogether. Thoroughly manage your factory's assets To begin, you will need to create the working folder for the utility, which can be any directory on topology of your factory or institution. Right-clicking in the main window allows you to start adding objects by entering a name, then editing it using the context menu options to assign it 'Hints', 'Color', 'Object Shape' descriptions, notes or comments relevant for that item. With your mouse, you can position the object anywhere you want on the 'map' of your organization. Double-clicking the first item you create lets you

## **What's New in the My Object Note?**

# **System Requirements:**

Minimum: OS: Windows 10 64-bit Windows 10 64-bit Processor: Intel Core i5-2300 @ 2.8 GHz or AMD Phenom II X3 @ 3.0 GHz Intel Core i5-2300 @ 2.8 GHz or AMD Phenom II X3 @ 3.0 GHz Intel Core i5-2300 @ 2.8 GHz or AMD Phenom I

[Reflexil](https://public.flourish.studio/story/1499860/) [Farm Works View](https://public.flourish.studio/story/1499838/) **[Pretty Puppies Free Screensaver](https://public.flourish.studio/story/1499861/)** 

Related links: